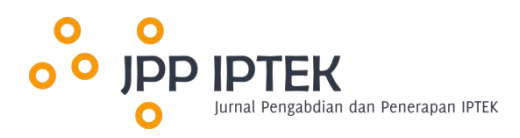

# **Optimalisasi Penggunaan Microsoft Word pada SMA Muhammadiyah 1 Palembang**

**Evi Purnamasari**

Universitas Indo Global Mandiri

#### *Abstract*

*Along with the development of technology, there are many demands for us to master technological developments.* Microsoft Office is indispensable in the world of education, one of which is the Microsoft Word application for students in high school (SMA). At this time, the world of education is partly learning done online, so optimizing the use of Microsoft Word is very important for students in doing assignments. This training aims to provide insight to students about the tools available in Microsoft Word to help students use Microsoft Word easily, aujckly, and optimally. This training was conducted at SMA Muhammadiyah 1 Palembang City. The training is held offline in a computer laboratory room involving 20 (twenty) grade 2 (two) students. The evaluation results indicated that the training was well-received by the participants. The presenters effectively conveyed the training material, and the participants found the content to be beneficial. Optimization of Microsoft Office should continue to be done so that the insight of students at SMA Muhammadiyah 1 Palembang City *always increases.*

*Keywords: Microsoft Office; Microsoft Word; Optimization; Tools*

#### **Abstrak**

Seiring dengan berkembangnya teknologi, banyak tuntutan agar setiap orang menguasai perkembangan teknologi. Microsoft Office sangat diperlukan dalam dunia pendidikan, salah satunya aplikasi Microsoft Word untuk siswa di Sekolah Menengah Atas (SMA). Dunia pendidikan saat ini sebagian pembelajarannya dilakukan secara daring sehingga optimalisasi penggunaan Microsoft Word sangat penting bagi siswa dalam mengerjakan tugas. Pelatihan ini bertujuan memberikan wawasan kepada siswa tentang *tool* yang ada pada Microsoft Word sehingga membantu siswa agar menggunakan Microsoft Word dengan mudah, cepat, dan optimal. Pelatihan ini dilakukan di SMA Muhammadiyah 1, Kota Palembang. Pelatihan dilakukan secara *offline* di ruang laboratorium komputer dengan melibatkan 20 (dua puluh) siswa kelas 2 (dua). Berdasarkan hasil evaluasi kegiatan ini, diketahui bahwa pada saat proses pelatihan, manfaat dari pelatihan dan pemateri telah menyampaikan semua materidengan baik sehingga materi dapat diterima oleh siswa. Optimalisasi Microsoft Office baiknya terus dilakukan sehingga wawasan siswa di SMA Muhammadiyah 1, Kota Palembang selalu bertambah.

**Kata kunci:** Microsoft Office; Microsoft Word; Optimalisasi; *Tool*

#### **1. Pendahuluan**

Pengabdian ini dilakukan di SMA Muhammadiyah 1Palembang yang berlokasi di Jalan Balayudha No. 21 A KM 4,5, Palembang. Pengabdian ini dilakukan untuk membantu siswa agar dapat menggunakan aplikasi Microsoft Word secara optimal. Microsoft Word sendiri merupakan sebuah aplikasi perangkat lunak yang dapat dimanfaatkan untuk mengolah data, menyimpan data, dan mengombinasikan suatu data yang berbentuk dokumen. Data yang bisa diolah merupakan data digital yang berupa sebuah huruf, gambar, serta angka.

Saat ini, dunia teknologi semakin meningkat [1]. Hampir rata-rata kegiatan yang dilakukan masyarakat, baik dunia pendidikan maupun dunia kerja lainnya menggunakan komputer [2]. Hal ini, mau atau tidak, masyarakat harus mengikuti perkembangan zaman [3][4]. Di masa pandemi COVID-19 yang membuat dunia pendidikan semakin terguncang dengan teknologi [5], dalam arti hampir keseluruhan dunia pendidikan melakukan pembelajaran secara daring yang akan menuntut siswa agar melaksanakan pembelajaran secara daring dengan optimal.<br>Microsoft Word berisi kemampuan untuk kepentingan penerbitan desktop yang belum

sempurna dan salah satu dari program pengolah katayang paling sering dan banyak digunakan manusia di pasaran [6]. File Word pada umumnya digunakan untuk format dalam mengirim dokumen teks melalui sebuah email karena hampir semua pengguna dengan komputer dapat membaca dokumen Word, yaitu dengan menggunakan aplikasi Microsoft Word [7].

Pada awalnya, di SMA Muhammadiyah 1 Palembang, dalam penggunaan Microsoft Word digunakan hanya untuk pengolahan data saja. Namun, seiring berkembangnya teknologi yang membuat Microsoft Word tidak hanya digunakan untuk pengolahan data namun semua jenis pelaksanaan pembelajaran hampir rata-rata menggunakan Microsoft Word [8].

Microsoft Word sangat berperan penting di masa pandemi ini di dunia pendidikan [9], yang berguna untuk siswa dalam pembuatan tugas [10]. Pada mulanya, pembuatan tugas dilakukan secara tertulis maupun lisan, sedangkan saat ini tugas dilakukan dengan menggunakan Microsoft Word.

Pada sisi lain, Microsoft Word memiliki banyak *tool* yang mempermudah bagi pengguna dalam pengoperasiannya, maka dari itu perlunya pelatihan yang diberikan kepada siswa dalam pengoptimalan pada Microsoft Word. Adapun tujuan dari pemberian pelatihan ini yaitu memberikan wawasan kepada siswa tentang Microsoft Word dan membantu siswa dalam mengoptimalkan penggunaan Microsoft Word.

# **2. Metode Pelaksanaan**

Bentuk dari kegiatan yang akan dilaksanakan oleh peserta pengabdian masyarakat adalah pelatihan optimalisasi dalam penggunaan Microsoft Word dengan menggunakan komputer, yang diajarkan tentang penggunaan dan fungsi *tools* yang ada di Microsoft Word yang dapat membantu siswa dalam proses belajar maupun sebagai bekal siswa yang akan datang.

Berdasarkan hasil dari penelitian terhadap masalah yang ada di SMA Muhammadiyah 1 Palembang, dengan ini Tim pengembangan pengabdian kepada masyarakat melakukan Metode sebagai berikut.

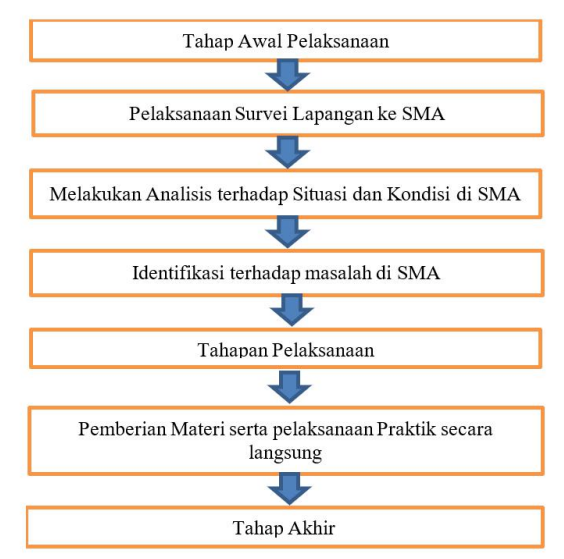

Gambar 1. Metode pelaksanaan pengabdian kepada masyarakat

Pada tahap awal, yang dilakukan adalah melakukan survei lapangan ke SMA Muhammadiyah 1 Palembang, kemudian melakukan analisis terhadap situasi dan kondisi yang ada, selanjutnya dilakukan identifikasi masalah, setelah itu dilakukan tahap pelaksanaan dengan cara memberikan materi dan mengajarkan secara praktik tentang pengoptimalan terhadap penggunaan Microsoft Word.

### **3. Hasil dan Pembahasan**

Pelatihan yang dilakukan sesuai dengan yang diharapkan. Hal ini dapat dilihat dari kegiatan yang telah berlangsung. Hasil penelitian yang didapat ditunjukkan dari berdasarkan pelaksanaan yang dilakukan sebagai berikut.

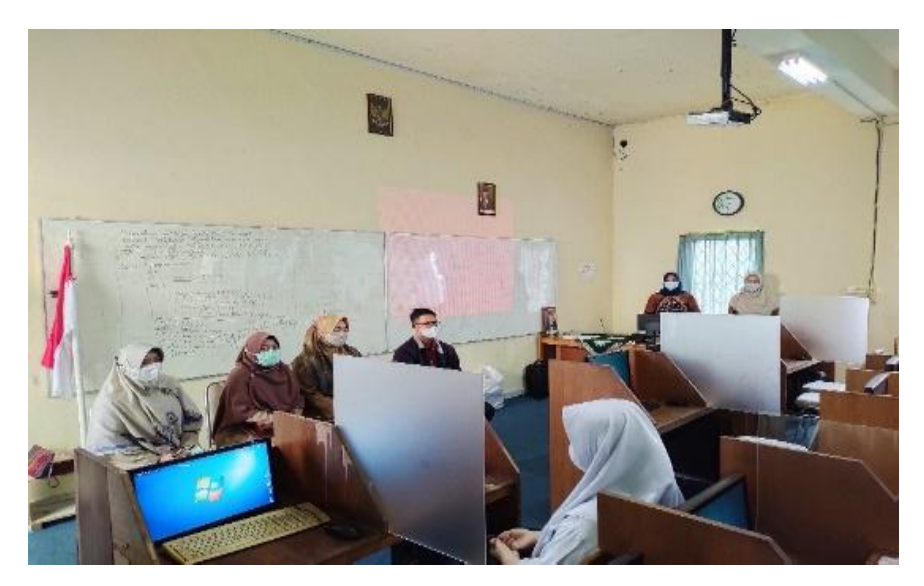

Gambar 2. Kondisi saat pembukaan

Awal kegiatan dimulai dengan pembukaan dan kata sambutan dari Wakil Kepala Sekolah sebagai wakil dari pihak SMA Muhammadiyah 1 Palembang, kemudian dilanjutkan kata sambutan dari perwakilan Tim Pengabdian Kepada Masyarakat yang ditunjukkan pada Gambar 2.

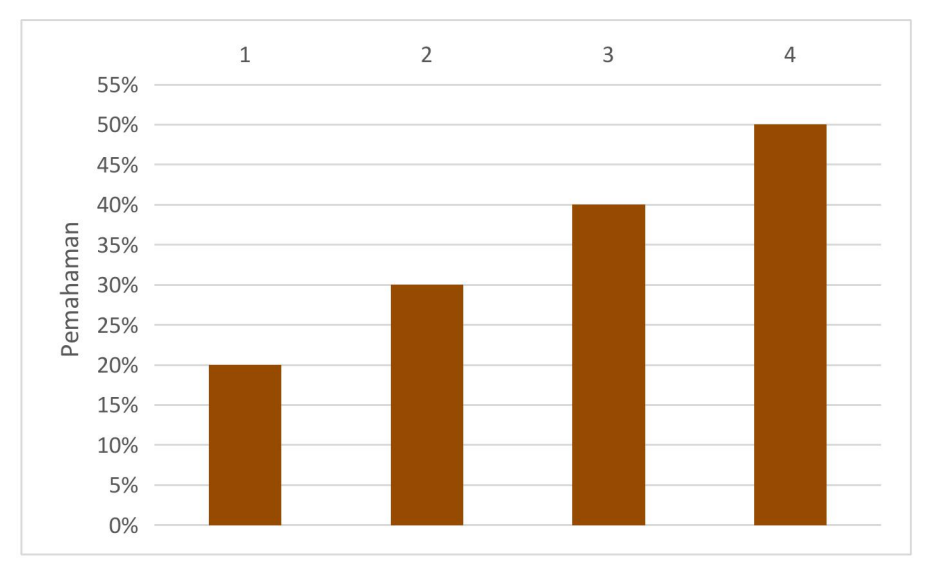

Gambar 3. Grafik hasil *pre-test* sebelum pelatihan

Sebelum memulai pelatihan, dilakukan *pre-test* terlebih dahulu menggunakan sepuluh soal untuk mengukur kemampuan siswa sebatas mana wawasan mereka terhadap Microsoft Word. Ternyata, hasilnya sangat di bawah rata-rata. Siswa yang menguasai tidak lebih dari 50%. Ini dapat dilihat dari grafik pada Gambar 3.

Tahapan yang dilakukan sebelum melakukan praktik tentang penggunaan Microsoft Word secara optimal kepada siswa bahwa tim pengabdian kepada masyarakat memberikan sedikit wawasan terhadap dunia teknologi yang sangat berperan penting saat masa sudah semakin canggih. Sebelum praktik, langsung dilakukan pelatihan dengan cara pemberian materi sebagai bahan acuan untuk melaksanakan praktik secara langsung, terkait tentang optimalisasi penggunaan Microsoft Word yang ditunjukkan pada Gambar 4.

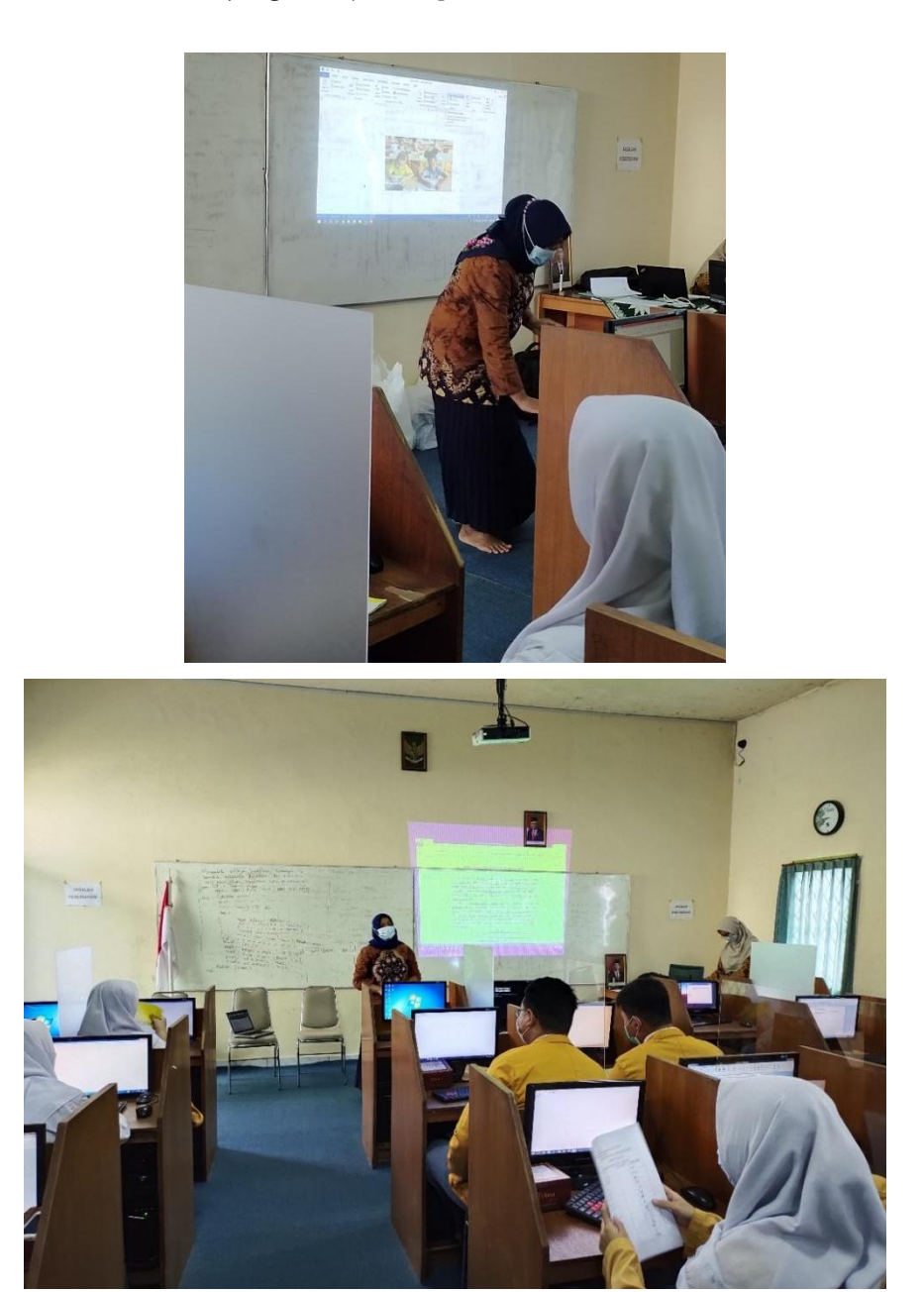

Gambar 4. Kondisi saat pemberian materi

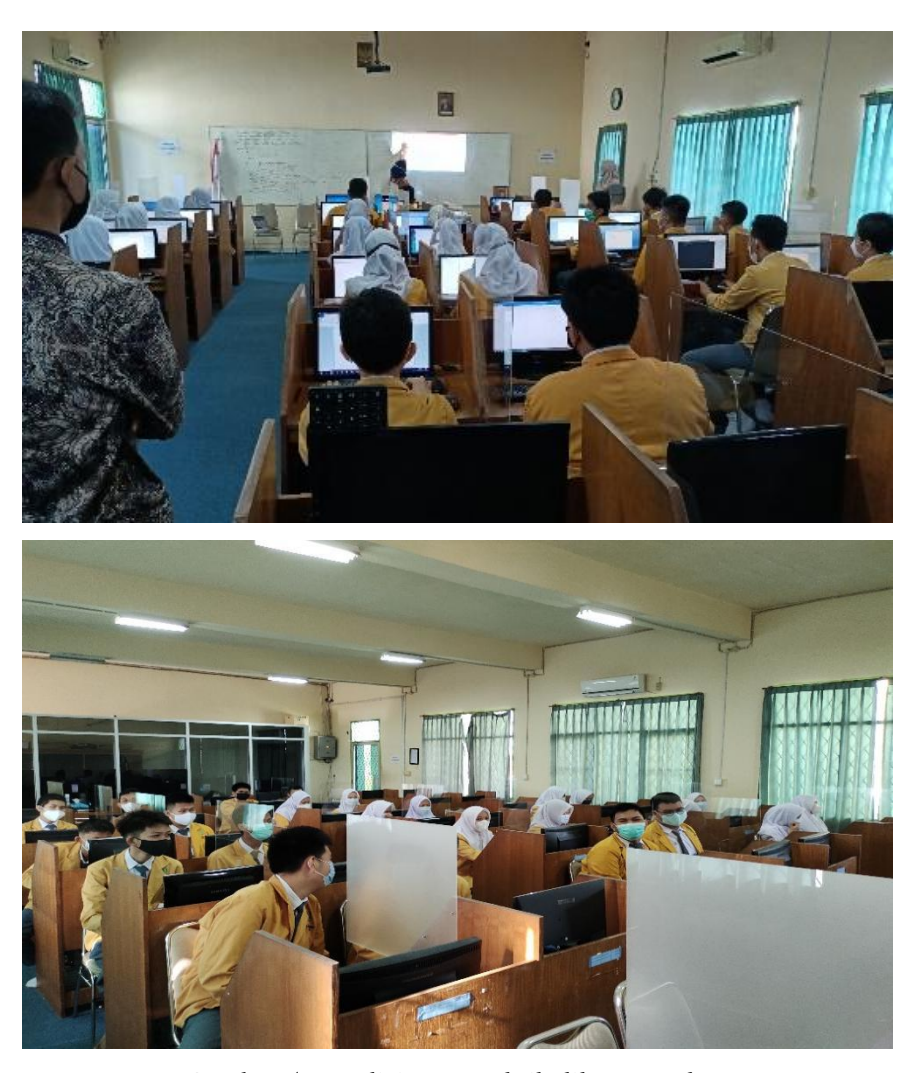

Gambar 5. Kondisi saat praktik dilangsungkan

Kemudian dilanjutkan dengan pelatihan secara praktik mengoperasikan Microsoft Word dengan mempelajari *tools* yang dapatmempermudah menggunakan Microsoft Word serta agar mampu mengoptimalkan penggunaan Microsoft Word yang ditunjukkan pada Gambar 5.

Berdasarkan hasil pengamatan pada pelaksanaan kegiatan pelatihan yang telah dilakukan, pelatihan ini dapat memberikan informasi bagaimana cara menggunakan Microsoft Word dengan optimal.Pada tahap akhir, dilakukan penutupan serta sebagai ucapan terima kasih kepada pihak

SMA Muhammadiyah 1 Palembang atas izin dan waktu yang diberikan, kemudian dilakukan foto bersama sebagai kenang-kenangan yang ditunjukkan pada Gambar 6.

Pada akhir pelaksanaan, dilakukan *post-test* terhadap pengoptimalan Microsoft Word. Hasil pelaksanaan *post-test* menunjukkan bahwa rata-rata siswa sudah menguasai hampir 100% dari materi yang telah disampaikan. Hasil grafik *post-test* pada Gambar 7 yang dilaksanakan setelah pelatihan diberikan dapat dibandingkan dengan hasil grafik *pre-test* sebelum materi atau pelatihan diberikan kepada siswa pada Gambar 3 sebelumnya.

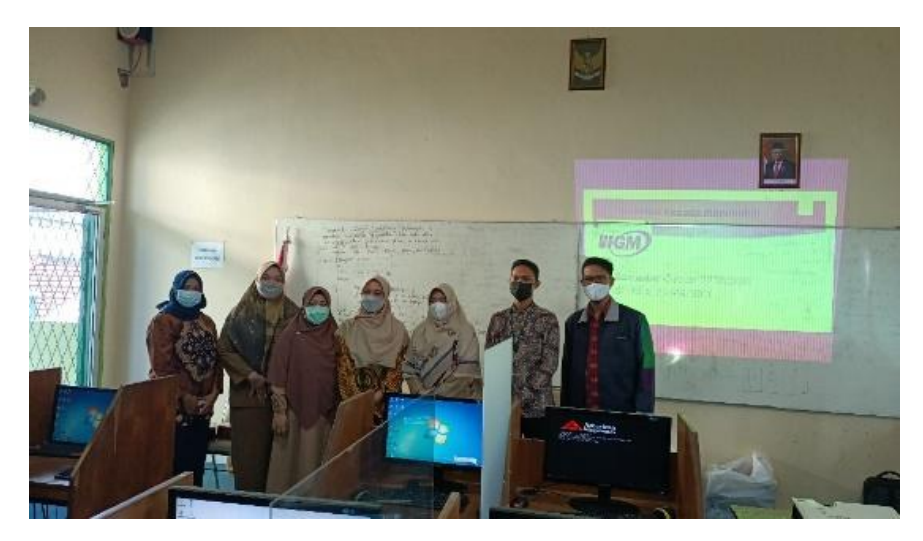

Gambar 6. Kondisi saat foto bersama dengan Wakil Kepala Sekolah

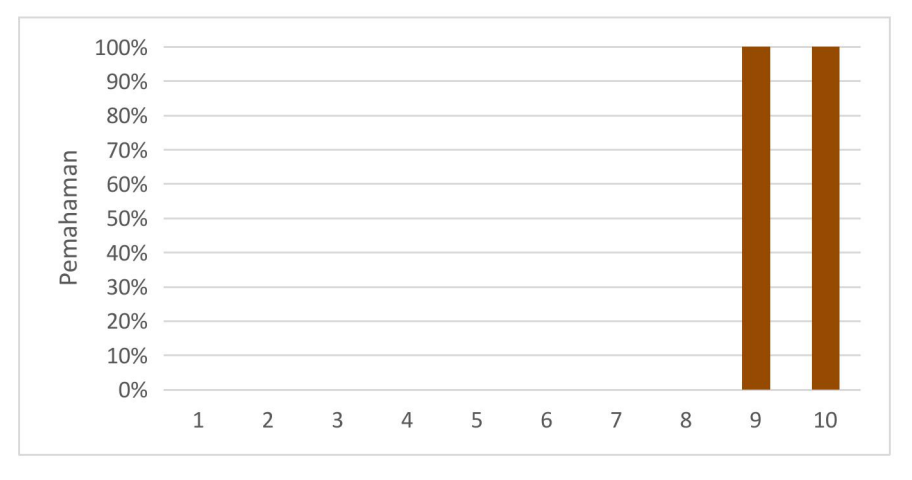

Gambar 7. Grafik hasil *post-test* yang dilaksanakan setelah pelatihan

# **4. Kesimpulan**

Hasil dari kegiatan pelatihan ini didapat kesimpulan yang positif, baik dari lembaga maupun siswa SMA Muhammadiyah 1 Palembang. Pelatihan yang membekali siswa ilmu tentang pengoptimalan dalam penggunaan Microsoft Word dengan baik ini menunjukkan bahwa siswa dapat memanfaatkan semua *tools* yang ada pada Microsoft Word sehingga bisa dipergunakan dalam proses belajar pada saat ini maupun yang akan datang.

#### **Ucapan Terima Kasih**

Ucapan terima kasih kepada pihak-pihak yang membantu terlaksananya pengabdian masyarakat, terutama pihak SMA Muhammadiyah 1 Palembang yang telah memberikan izin dan waktu untuk dilakukannya pelatihan terhadap siswa terkait pengoptimalan Microsoft Word. Ucapan terima kasih juga disampaikan kepada siswa SMA Muhammadiyah 1 Palembang yang telah meluangkan waktunya untuk hadir mengikuti pelatihan yang diberikan oleh Tim Pengabdian kepada Masyarakat.

#### **Daftar Pustaka**

- [1] E. Purnamasari, D. P. Rini, dan Sukemi, "The Combination of Naive Bayes and Particle Swarm Optimization Methods of Student's Graduation Prediction," *J. Ilm. Tek. Elektro Komput. dan Inform.*, vol. 5, no. 2, hal. 101, 2019, doi: [10.26555/jiteki.v5i2.15317](https://doi.org/10.26555/jiteki.v5i2.15317).
- [2] E. Purnamasari, D. P. Rini, dan Sukemi, "Prediction of the Student Graduation's Level using C4.5 Decision Tree Algorithm," *ICECOS 2019 - 3rd Int. Conf. Electr. Eng. Comput. Sci. Proceeding*, hal. 192–195, 2019, doi: [10.1109/ICECOS47637.2019.8984493.](https://doi.org/10.1109/ICECOS47637.2019.8984493.)
- [3] R. Rahmi, "Inovasi Pembelajaran Di Masa Pandemi Covid-19," *AL-TARBIYAH J. Pendidik. (The Educ. Journal)*, vol. 30, no. 2, 2020, doi: [10.24235/ath.v30i2.6852](https://doi.org/10.24235/ath.v30i2.6852).
- [4] I. Ramadhan, T. J. Nugraha, E. Firmansyah, R. Alkahfy, dan Rian, "Perubahan proses pembelajaran tatap muka pasca pembelajaran daring pada masa pandemi Covid-19 Di MAN 2 Pontianak," *J. Ilm. Wahana Pendidik.*, vol. 7, no. 8, hal. 86–93, 2021, doi: [10.5281/zenodo.5746197.](https://doi.org/10.5281/zenodo.5746197)
- [5] E. Purnamasari, E. S. Lestari, dan D. Marcelina, "Cara Pembuatan Soal Ujian Online Berpasword Menggunakan Google Form," *J. Abdimas Mandiri*, vol. 7, no. 1, hal. 42–47, 2023, doi: [10.36982/jam.v7i1.2922.](https://doi.org/10.36982/jam.v7i1.2922)
- [6] F. Kurniadi, "Penulisan Karya Tulis Ilmiah Mahasiswa Dengan Media Aplikasi Pengolah Kata," *AKSIS J. Pendidik. Bhs. dan Sastra Indones.*, vol. 1, no. 2, hal. 267–277, 2017, doi: [10.21009/aksis.010208](https://doi.org/10.21009/aksis.010208).
- [7] K. Maospati, K. Magetan Linda Muchacha Paramitha, dan T. Domai, "KINERJA APARAT PEMERINTAH DESA DALAM RANGKA OTONOMI DESA (Studi di Desa Gulun," *Jap)*, vol. 1, no. 4, hal. 91–100, 1976.
- [8] D. Dharmawati, "Pembelajaran Berbasis Komputer Menggunakan Ms. Office 2019 Pada Siswa Di Smk Dwitunggal 1 Tanjung Morawa," *Din. J. Pengabdi. Kpd. Masy.*, vol. 4, no. 1, 2020, doi: [10.31849/dinamisia.v4i1.3751](https://doi.org/10.31849/dinamisia.v4i1.3751).
- [9] R. E. Pratama, S. Mulyati, dan I. Susanto, "Pembelajaran Daring dan Luring pada Masa Pandemi Covid-19," *Soc. Humanit. Educ. Stud. Conf. Ser.*, vol. 3, no. 4, hal. 354, 2021, doi: [10.20961/shes.v3i4.53368](https://doi.org/10.20961/shes.v3i4.53368).
- [10] Y. J. Tanama, "Kajian Gaya Belajar di Masa Pandemi," *J. Basicedu*, vol. 6, no. 1, hal. 1360– 1368, 2022, doi: [10.31004/basicedu.v6i1.1689](https://doi.org/10.31004/basicedu.v6i1.1689).

# **Afiliasi:**

Evi Purnamasari \* Prodi Teknik Informatika, Fakultas Ilmu Komputer, Universitas Indo Global Mandiri Jl. Jenderal Sudirman KM 4,5, Kota Palembang Email: [evi.ps@uigm.ac.id](mailto:evi.ps@uigm.ac.id) \*

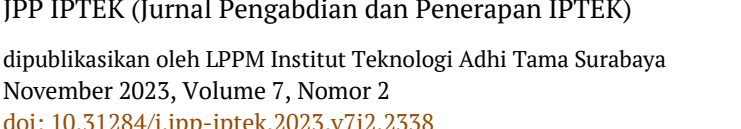

<http://ejurnal.itats.ac.id/jpp-iptek>

dipublikasikan oleh LPPM Institut Teknologi AdhiTama Surabaya *Dikirim: 06/11/2021* Diterima: 10/10/2023 doi: [10.31284/j.jpp-iptek.2023.v7i2.2338](https://doi.org/10.31284/j.jpp-iptek.2023.v7i2.2338) *Dipublikasikan: 27/11/2023*